### **CHAPTER # 9**

**SOFFE** 

#### **Q: What is search engine? How can we search information from the web?**

#### Ans: **Search Engine:**

It is a type of web site, which provides the facility to search any type of information and web site from the Internet as per your requirement. Search engines search the information based on the name of web sites or contents in websites. They have a database of different websites of different types from where it searches your web query.

### **They provide two types of searches: -**

- 1. Simple Search
- 2. Advance Search

### **1.Simple Search:**

Simple search is for the new user or for ordinary searches. Most users do not need to used advance search on the web.

**Acces** 

There are many different types of search engines available on the Internet such as:

[http://www.yahoo.com](http://www.yahoo.com/)

[http://www.Excite.com](http://www.excite.com/)

[https://www.Google.com](https://www.google.com/)

[https://www.bing.com](https://www.bing.com/)

<https://duckduckgo.com/>

#### **Using search engine:**

To perform any search for a web site or web content, you must perform the following steps.

- 1. Your computer should be turned on and connected to the internet.
- 2. Your computer should have login into your operating system & you should have a web browser installed. Such as google chrome, Firefox, brave browser, opera, UC browser or Microsoft Edge. Etc.
- 3. If you have all the requirements fulfilled then now open your preferred browser and click in the Address bar of the browser and start typing the URL of your preferred search engine. Such as Google, Bing or Yahoo etc. (In my case it will be Google). Then click enter from the keyboard.

(After few second your search engine will load up on the screen).

4. You will see a box with search written on it right side. The box is a text box you will click on it with the mouse and start typing your query.

**For Example** you are trying to find our college website, you will have to type our college name in the box and click on search button or Press enter from the keyboard.

Image as below taken from google.

**ASSES** 

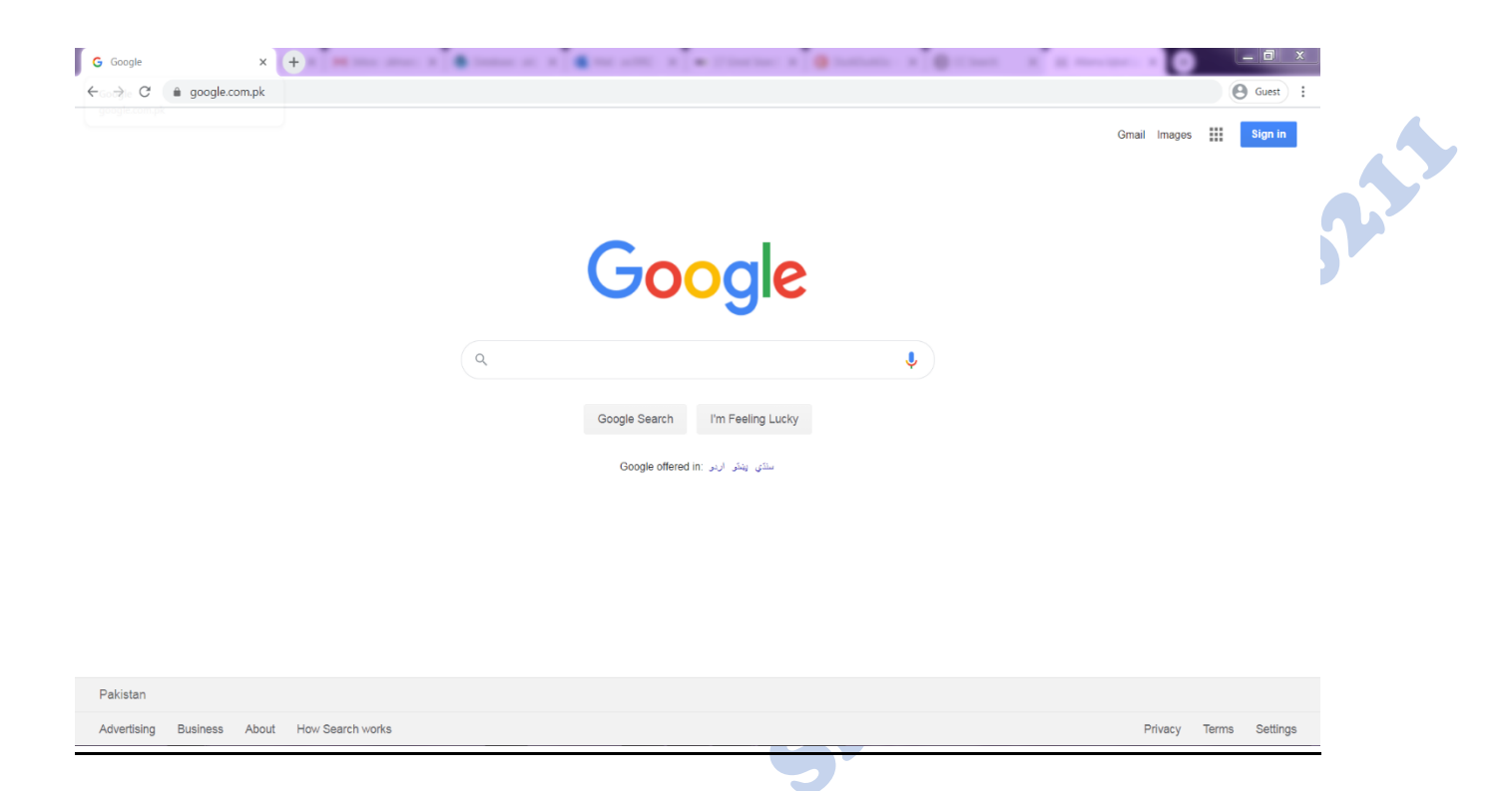

Now that you have pressed enter the browser will submit the data to the search engine and then after receiving data from your browser the search engine will process it by checking the criteria of your search and matching it with its database, next it will generate a list of result that match the criteria.

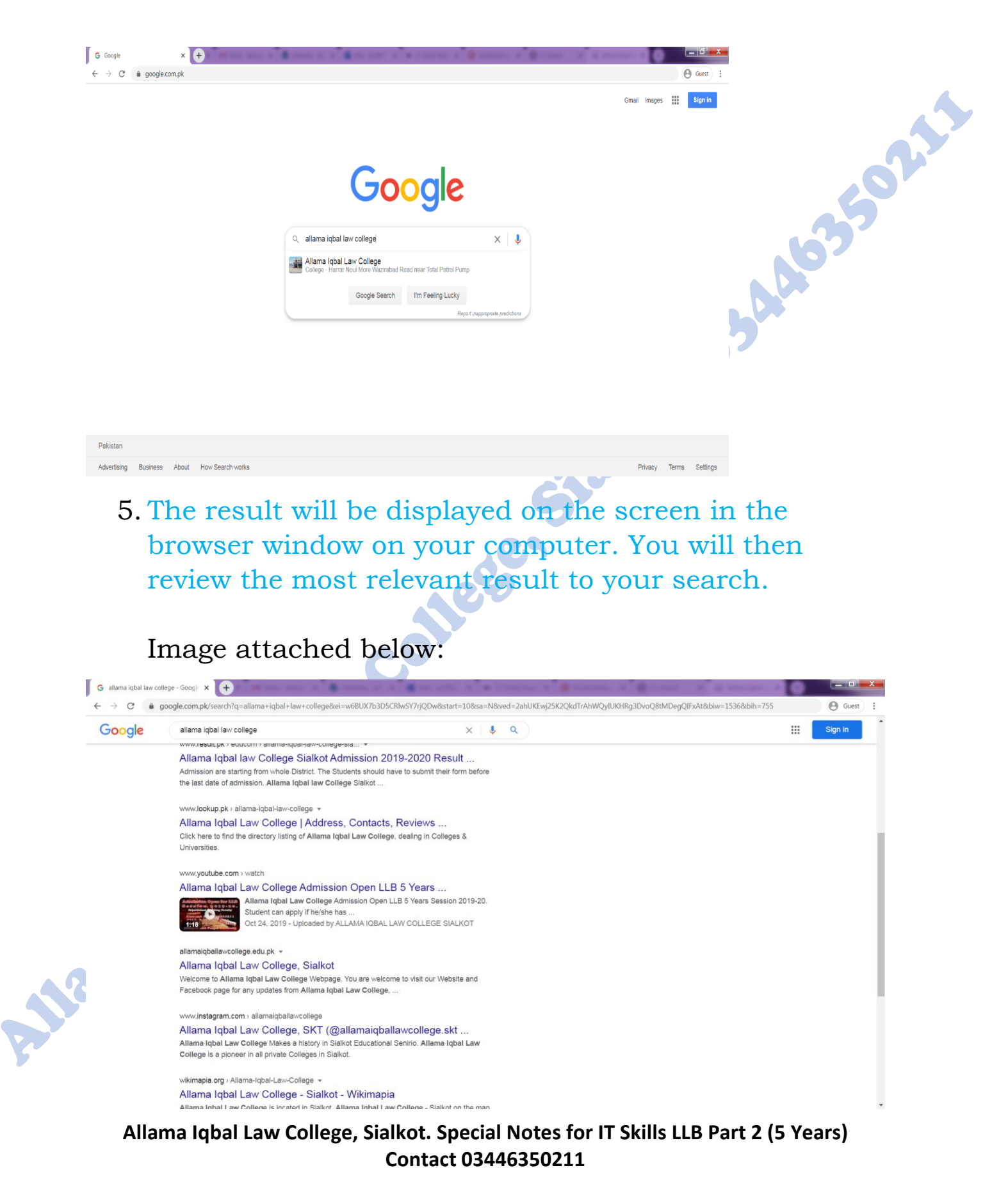

6. You will then select your preferred website. In our case it was [www.allamaiqballawcollege.edu.pk](http://www.allamaiqballawcollege.edu.pk/)

R

7. Now after you click on your preferred website from the list of websites it produced as a result of your query. Note if you don't see any relevant click on next page until you find the relevant result or change the search term.

If your are looking for a very specific result then you may have to perform advance search option of google.

Note that not all search engine have advance search option as google.

pk domain in for Pakistan specific version of google. While rest of the world will be connected to there country specific or google.com. The reason for that is country specific shows relevant result of that specific country while google.com shows result of all over the world which may not be relevant to you.

#### **Advance Search:**

**Algebra** 

Advance search provides extra information to users. Its search requires information to be in special format.

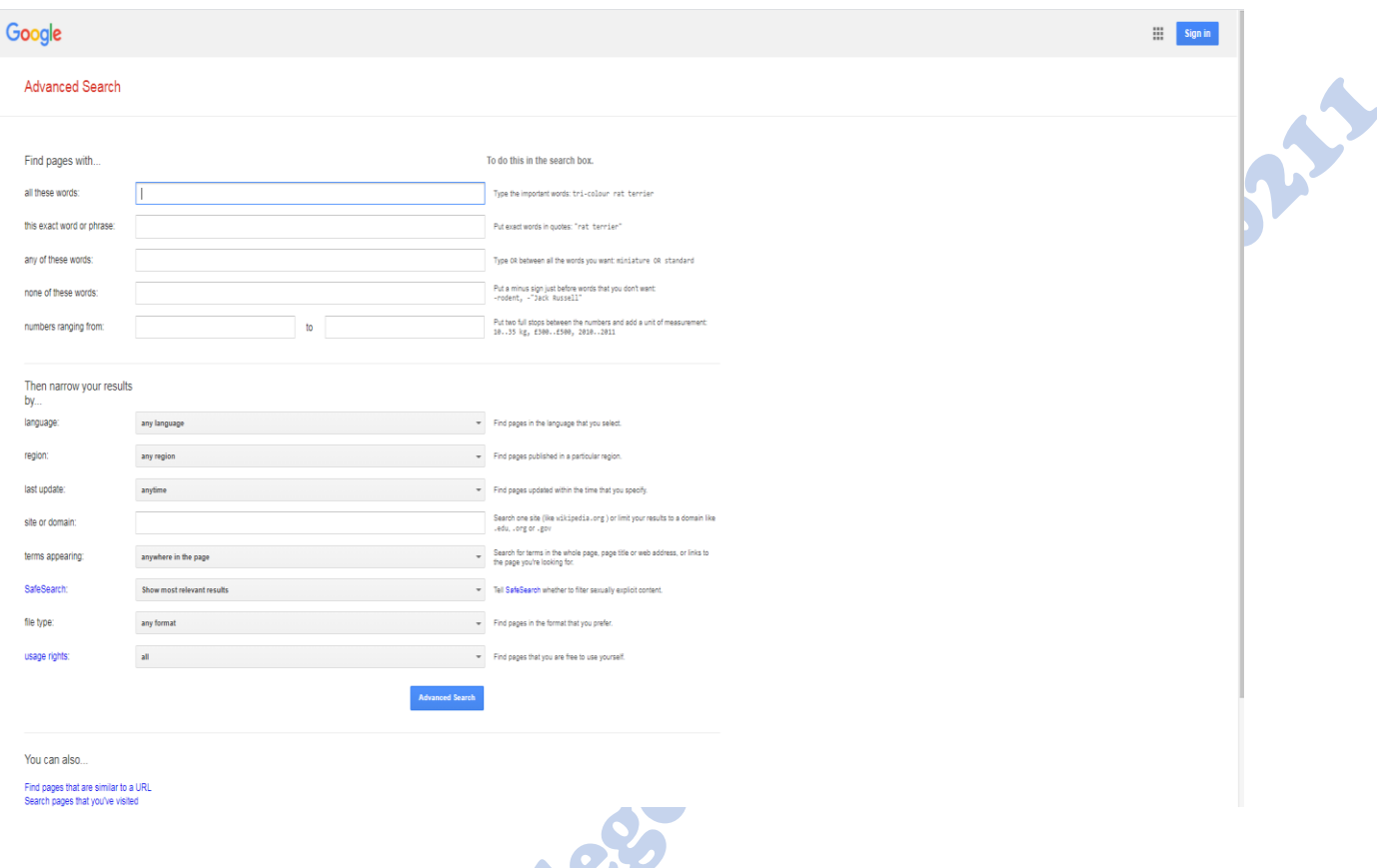

### **Search Criteria Rules:**

Different search engine provides different rules to enter search criteria in a text box. Some search engine has different options to each other such as:

#### **For Google Search Engine:**

Google advance search provides many options such as find specific term in your result from all the websites in it database. In the image above you can see that it has option such as:

Find pages with...

All these words:

This exact word or phase

Any of these words:

None of these words:

Number ranging from:

Language

Region

Last update

Site or domain

Safe search

File type

Usage rights

The narrow your results:<br>
Language<br>
Region<br>
Last update<br>
Site or domain<br>
Safe search<br>
File type<br>
Usage rights<br>
Note Note with every field google provides description for that field. Student should perform a practical by using google advance search it will be fun & it will make your understanding better.

#### **Search Results:**

When you press search button, the search engine performs the processing to search your text in different websites and provides you a list of different but related and only specific to your search criteria website will be displayed. Now you

select your desired web site and view your required information that you were searching for from the internet.

Such as on our website:

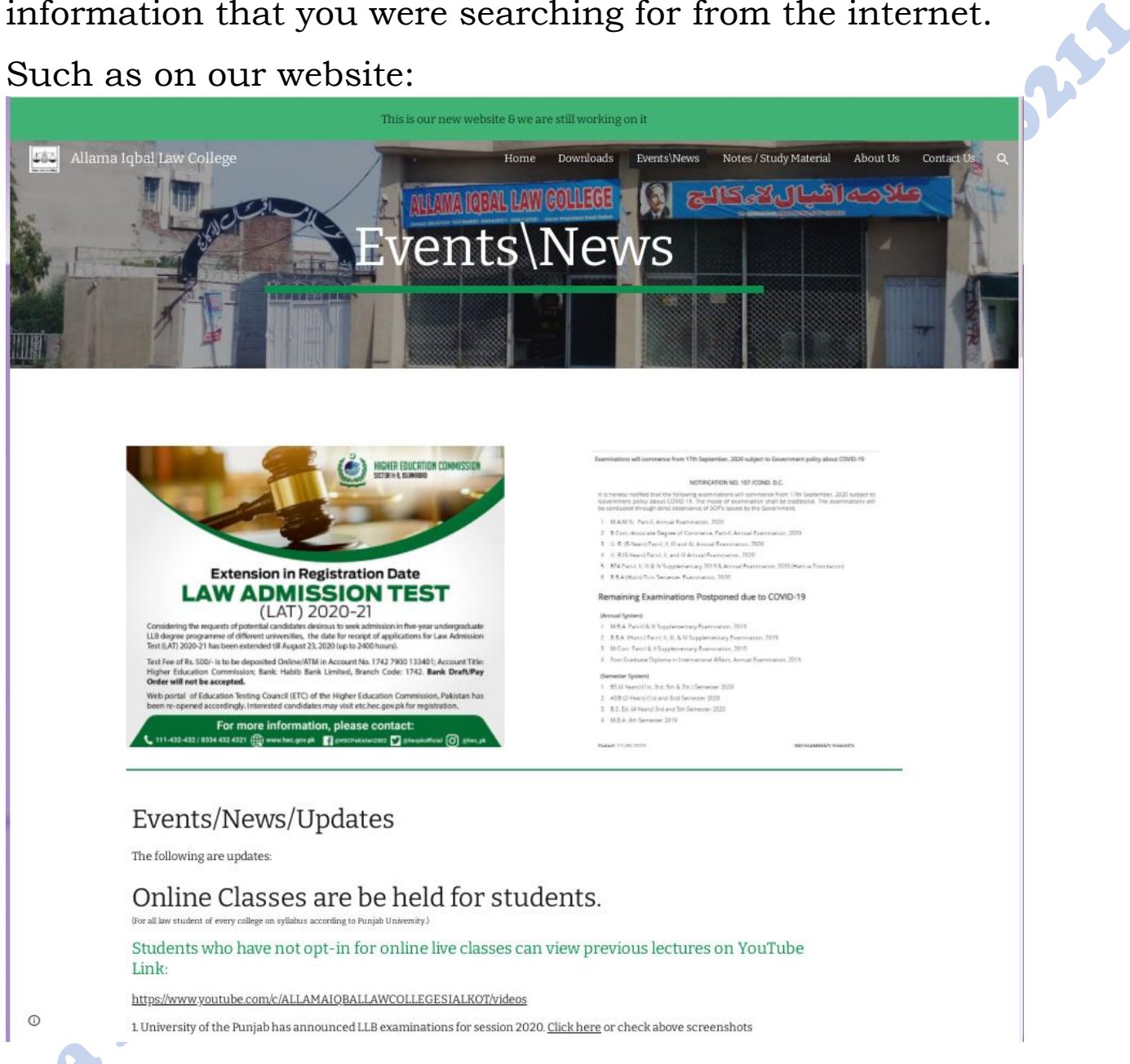

This is our website updates page were all updates are available. All social media updates and direct web updates are viewable here.

Additionally you can read more about how google search<br>works here:<br>https://www.google.com/search/howsearchworks/?fg=1<br>Student note: works here:

<https://www.google.com/search/howsearchworks/?fg=1>

Student note: Anything written in the color in for student information.